# モバイルネットワークを設定する

本機で4G/LTE/3Gネットワークに接続するうえでの詳細設定を行います。

### ■ ネットワークモードを変更する

アドバンスモードで本機を利用できるように設定します。お買い上げ時のネットワークモードは「標準モード」に設定されています。

・標準モードに設定していると、ご利用のデータ通信量によっては通信速度が低速化する場合があります。通信速度の低速化について詳しくは、 「データ通信量に関する通知について」を参照してください。

 $\overline{1}$ 

WEB UIのメニューで 設定

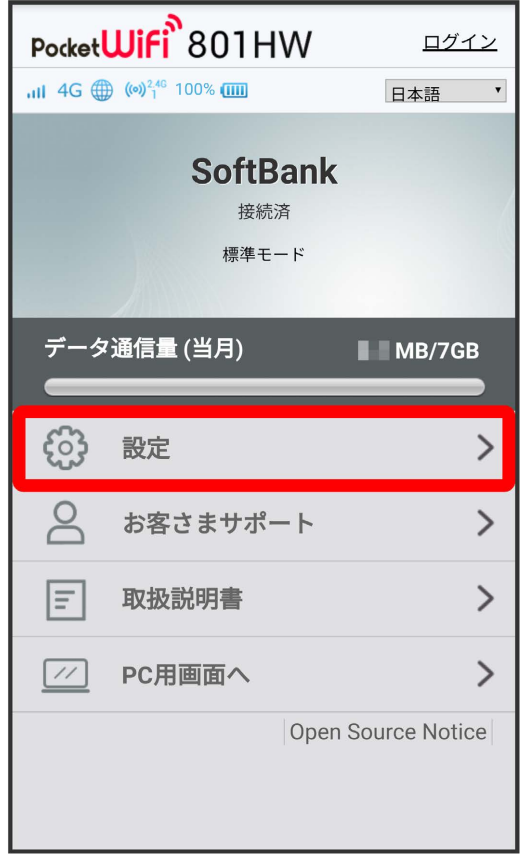

<mark>※3</mark> ログイン画面が表示されます。

・ログインしている場合は、手順 <mark>3</mark> に進みます。

 $\overline{\mathbf{2}}$ 

ログインパスワードを入力 ● ログイン

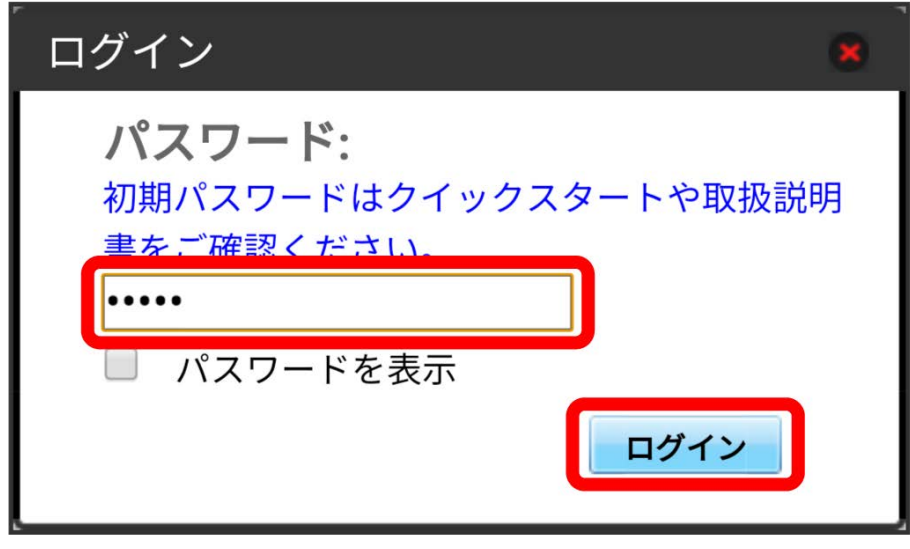

※3 設定画面が表示されます。

 $\overline{\mathbf{3}}$ 

モバイルネットワーク

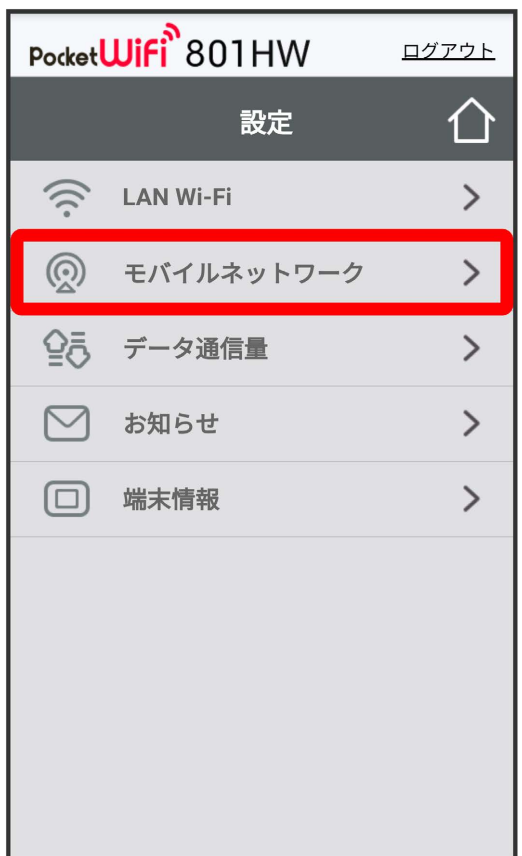

#### ネットワークモードの設定を変更 → 適用

 $\overline{4}$ 

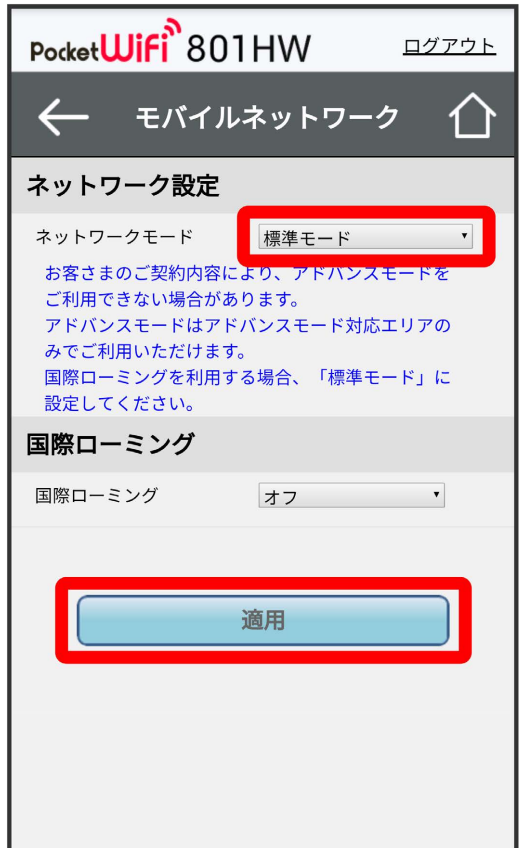

<mark>※3</mark> 選択したモードでネットワークに再接続されます。また、ロック画面に設定したネットワークモードが表示されます。

・アドバンスモードを選択した場合、お知らせ画面が表示されます。 はい をタップすると、アドバンスモードで再接続されます。

- ・アドバンスモードは、ご契約内容によりご利用になれない場合があります。
- ・アドバンスモードはアドバンスモード対応エリアでのみ利用可能です。
- ・国際ローミングを利用する場合は、標準モードに設定してください。

 $\boxed{1}$ 

```
WEB UIのメニューで 設定
```
# Pocket**Wifi**<sup>8</sup>801HW ログイン  $||$  4G  $||$  ( $\circ$ )<sup>2,46</sup> 100%  $||$ 日本語  $\blacktriangledown$ **SoftBank** 接続済 標準モード データ通信量 (当月)  $\blacksquare$  MB/7GB  $\overline{\phantom{0}}$  $\mathcal{E}^{\mathcal{O}}$ 設定  $\overline{a}$ お客さまサポート  $\mathcal{P}$  $\vert \equiv \vert$ 取扱説明書  $\left\langle \right\rangle$  $\sqrt{2}$ PC用画面へ  $\mathcal{P}$ Open Source Notice

**※3** ログイン画面が表示されます。

・ログインしている場合は、手順 <mark>3 に進みます。</mark>

## $\overline{2}$

ログインパスワードを入力 ● □グイン

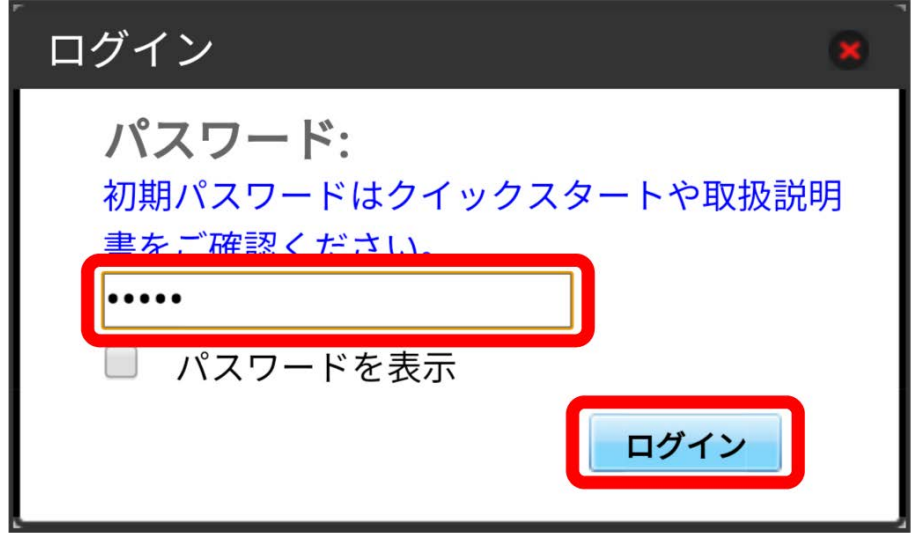

 $\overline{\mathbf{3}}$ 

モバイルネットワーク

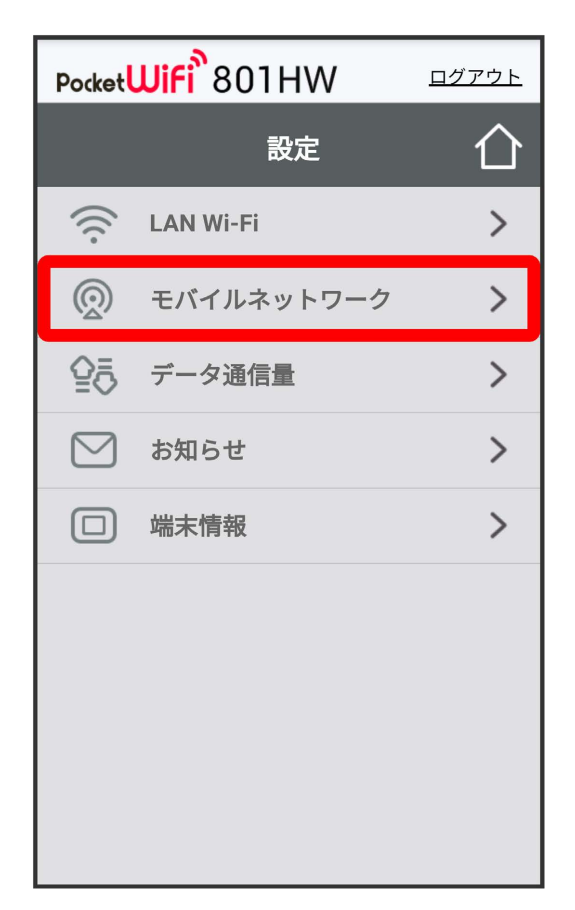

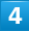

国際ローミングの設定を変更 → 適用

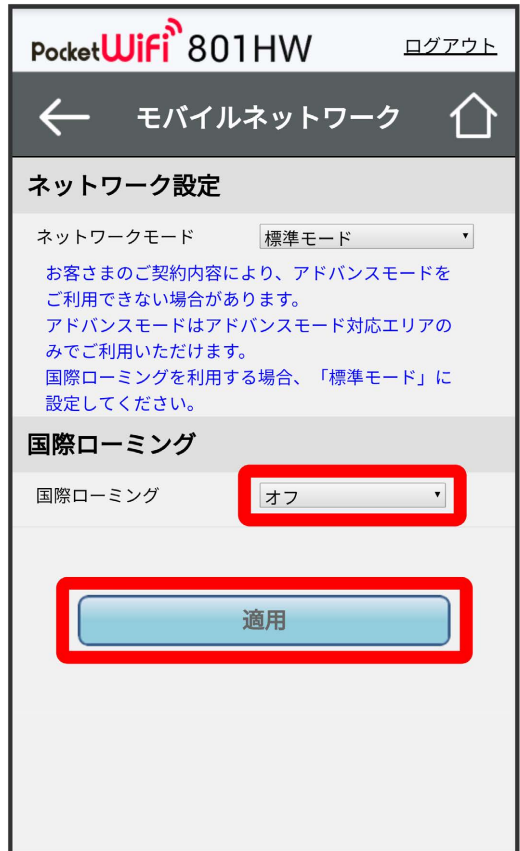

※3 国際ローミングの設定が変更されます。

・ オフ からオンに変更した場合は、お知らせ画面が表示されます。 はい をクリックすると、国際ローミングの設定が変更されます。

・国際ローミング中はモバイルネットワークを手動で設定できます。詳しくは、「モバイルネットワークを設定する」を参照してください。

## ■ 海外ご利用時のご注意

海外から日本に移動したときは、電源をいったん切り、再度入れ直してください。 国際ローミングを利用する場合は、ネットワークモードを標準モードに設定してください。ネットワークモードの設定については「ネットワーク モードを変更する」を参照してください。